#### *CS 528 Ubiquitous and Mobile Computing Tech Talk: Ionic*

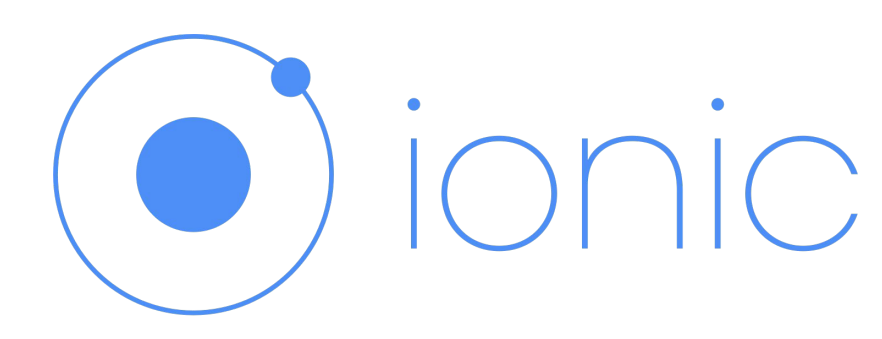

*Yijie Yan, Qinlun Luan, Wei Xiong, Zinan Yue Computer Science Dept.*

*WPI*

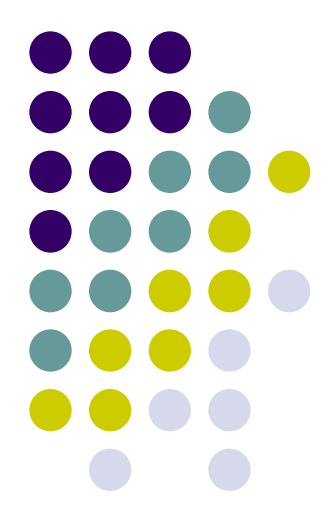

#### **Contents**

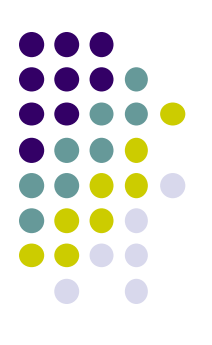

**Background**

**Specific Problems**

**Use Case**

**Real World Examples**

**How it Works**

**Code Snippet**

## **Background**

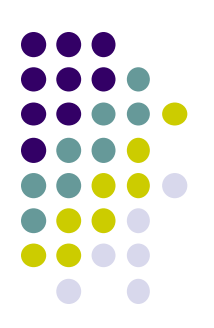

#### **Native Construction Construction Construction Construction Construction Construction Construction Construction**

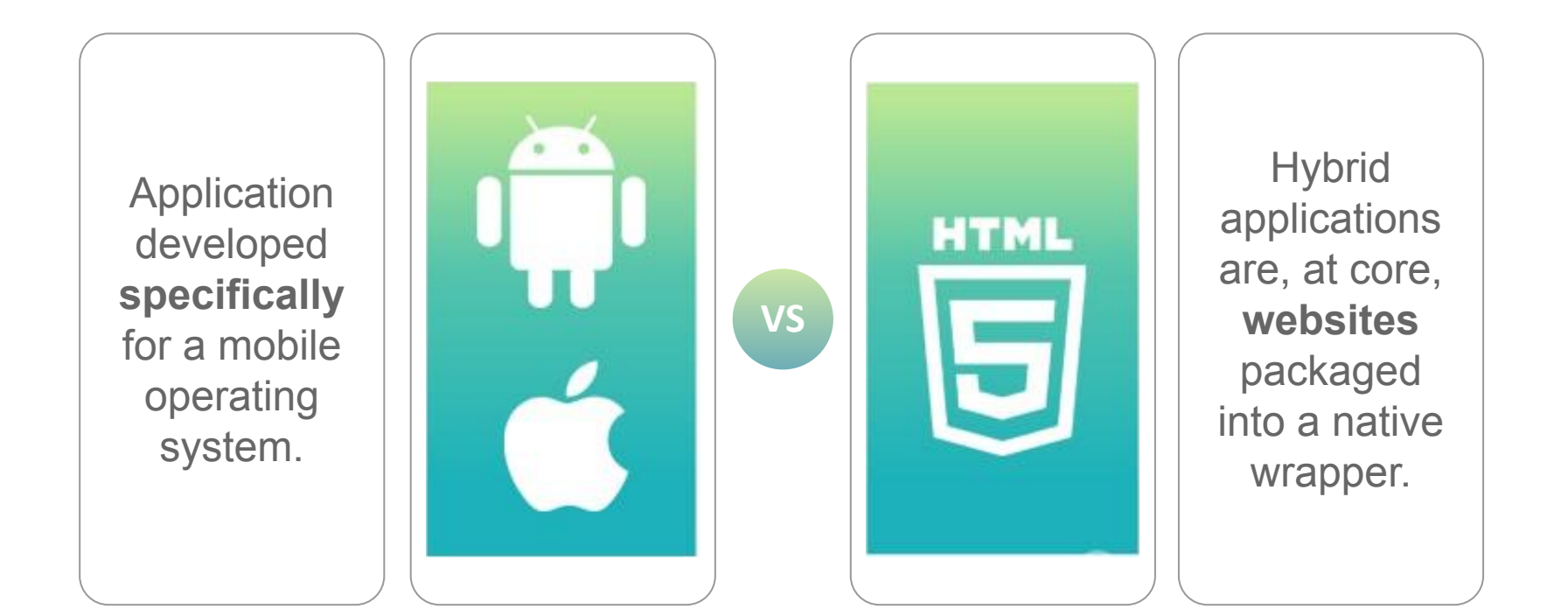

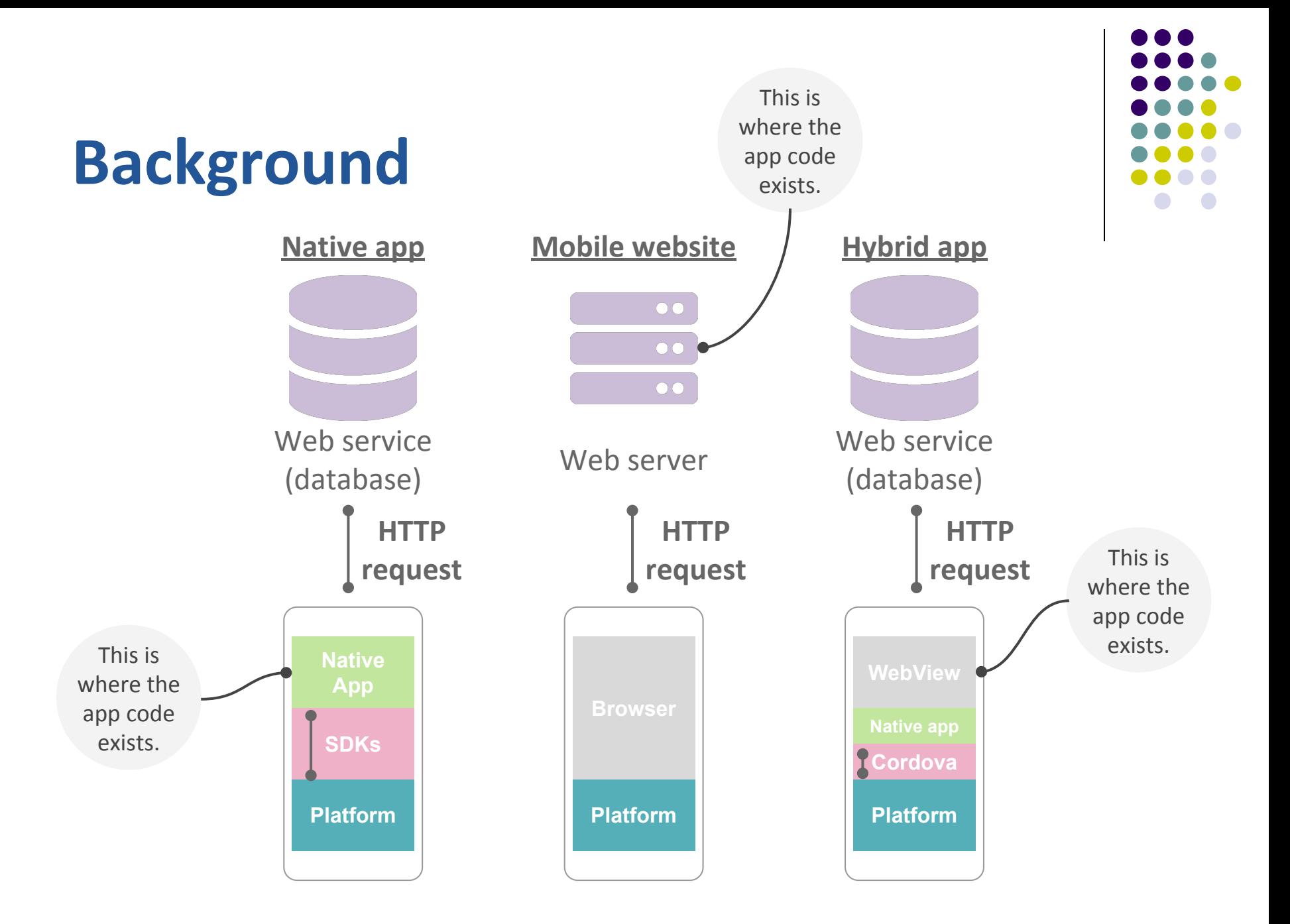

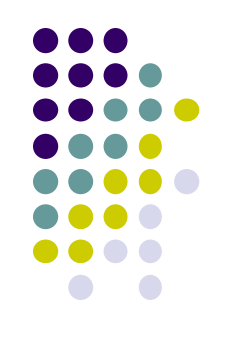

#### **is an APP development platform Hybrid Background**

Help developers build and deploy cross-platform apps. From open source to premium services, Ionic makes app creation lightning fast.

An **open source UI toolkit** for building mobile and desktop apps using web technologies (HTML, CSS, and JavaScript).

Focused on **frontend** user experience, or UI interaction of an app (controls, interactions, gestures, animations).

Has official **integrations** with [Angular](https://angular.io/) and [React](https://reactjs.org/), and support for Vue is in development.

## **Specific Problems**

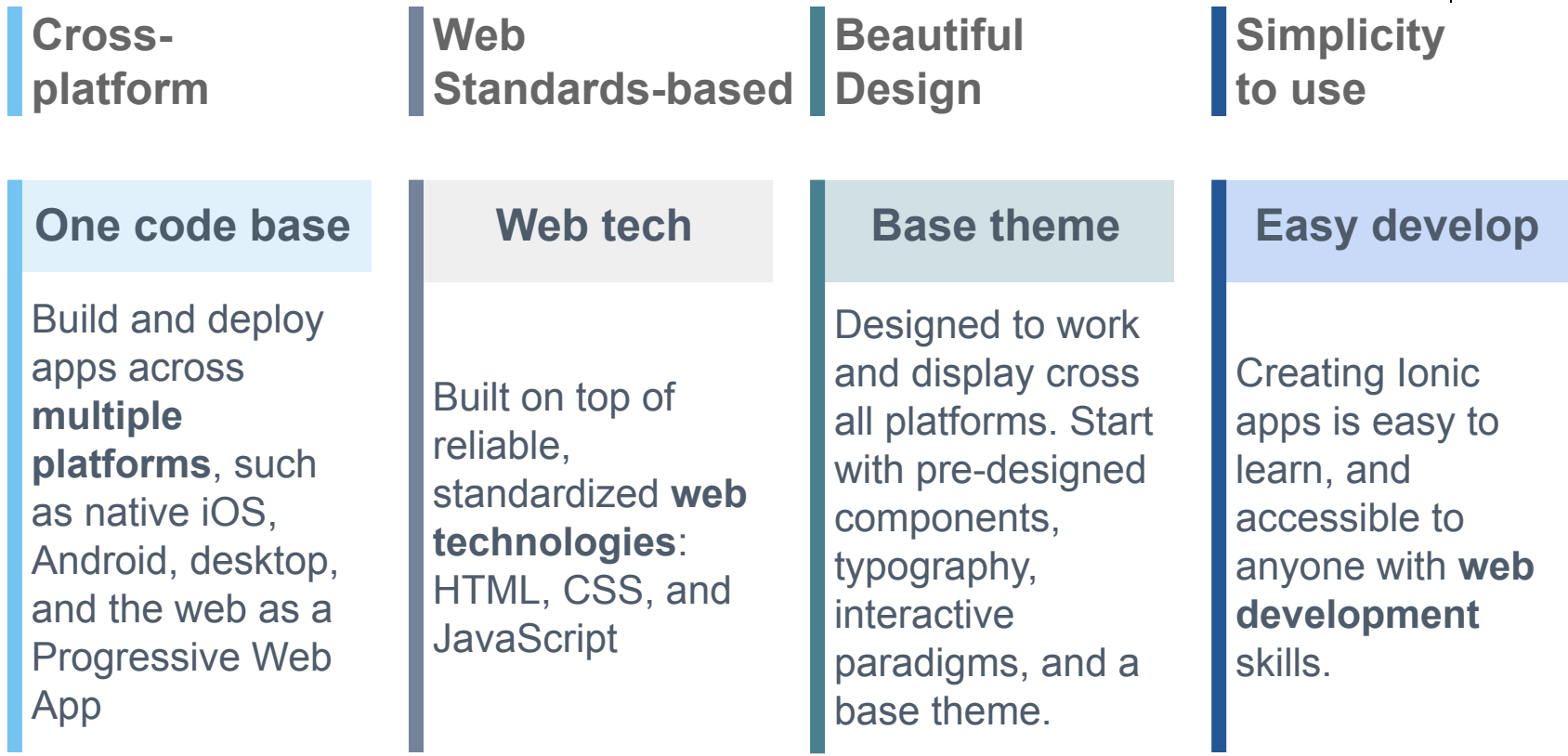

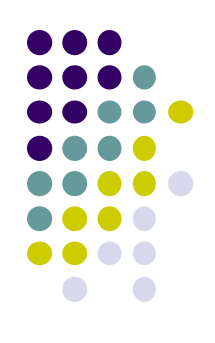

#### **Use Case**

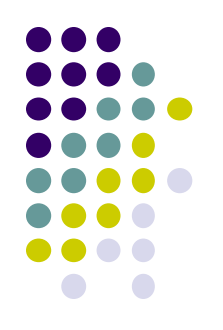

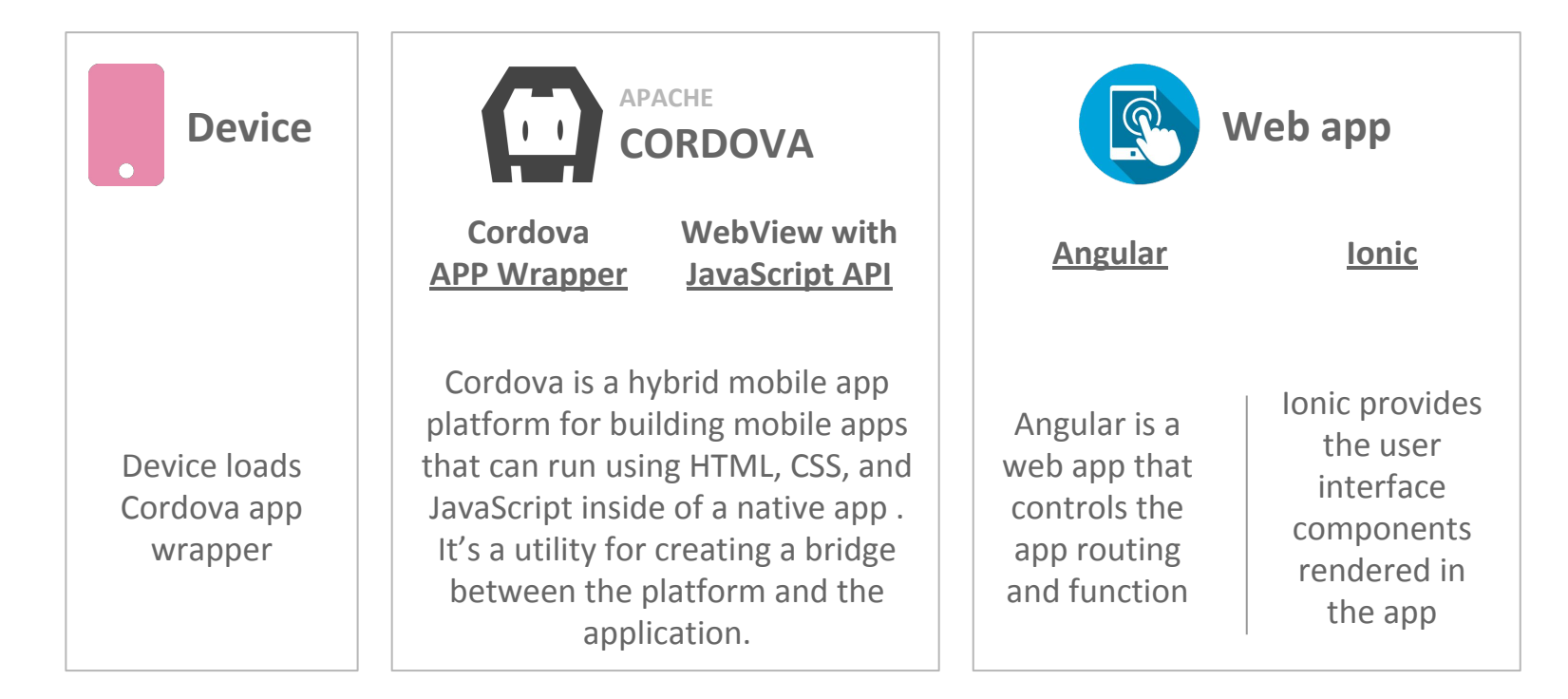

## **How it Works**

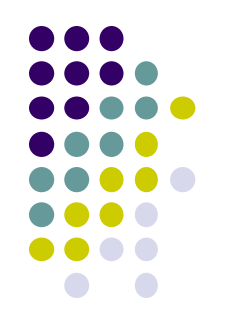

app

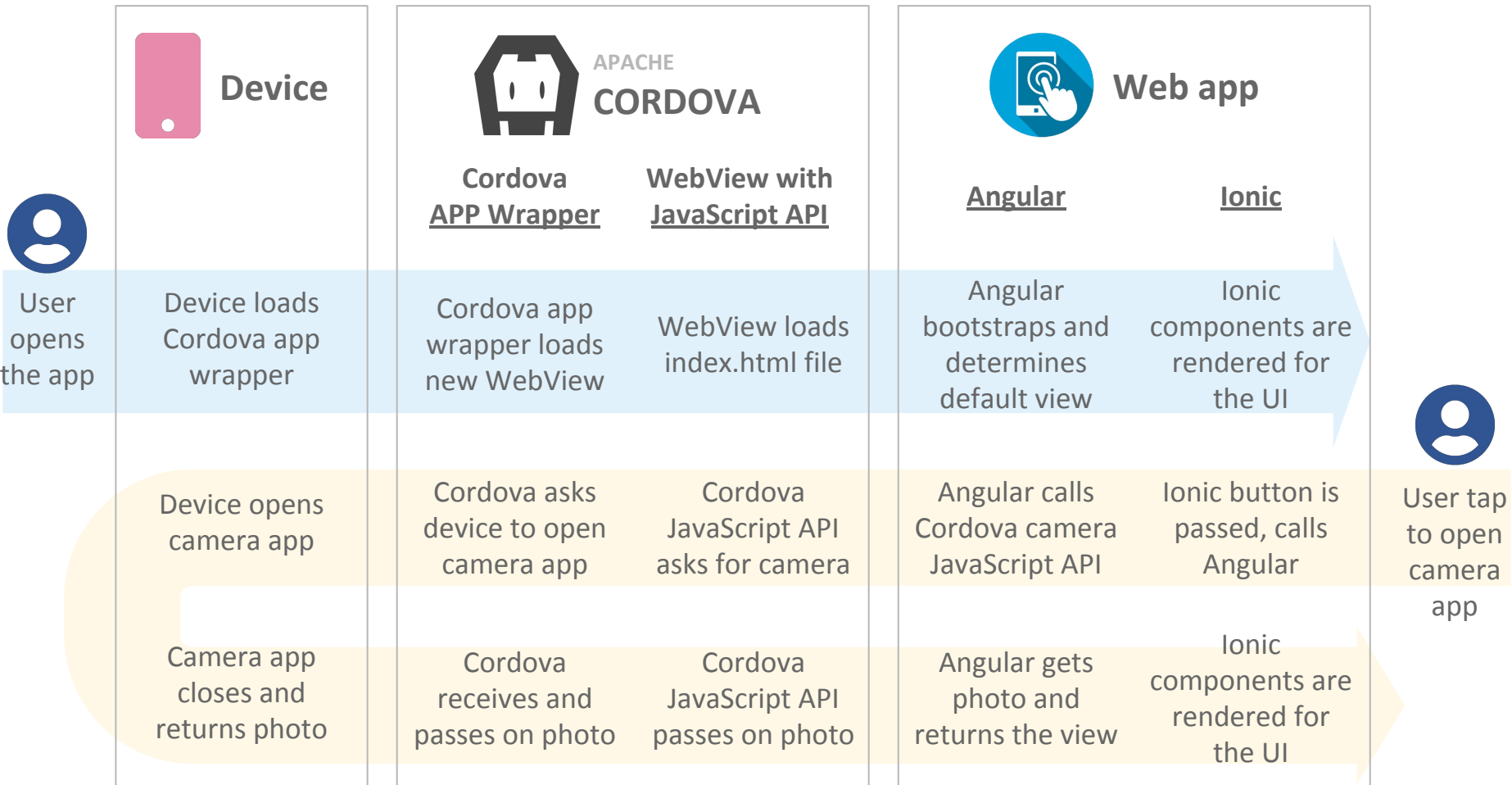

### **Real World Examples**

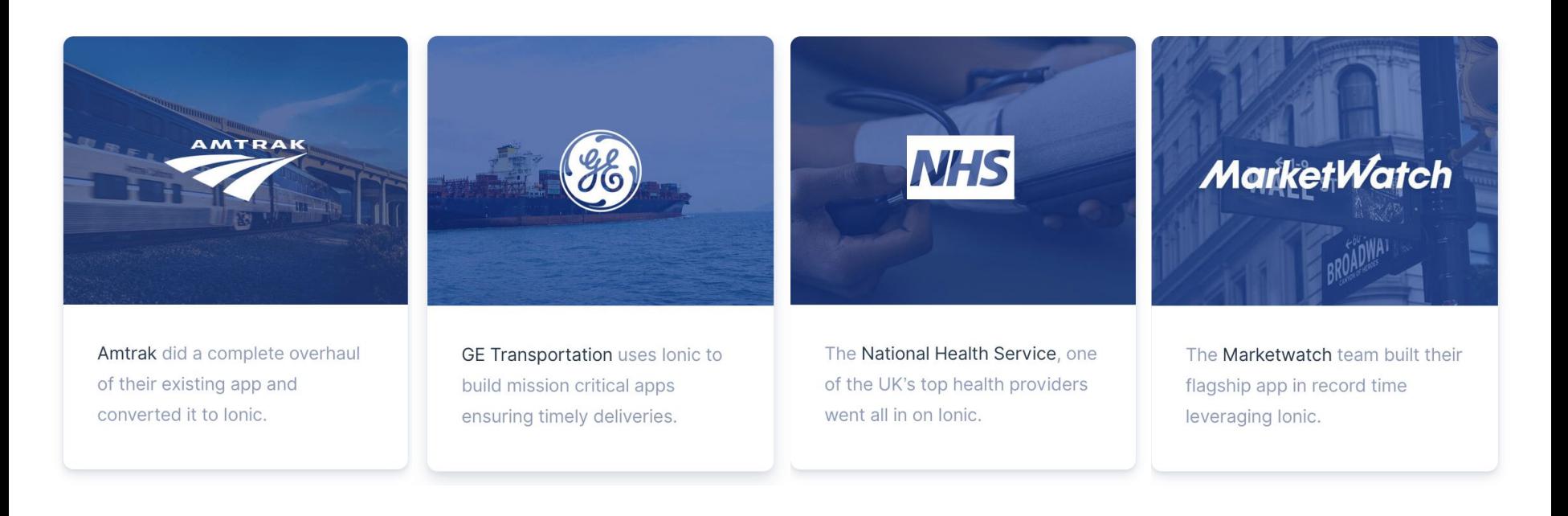

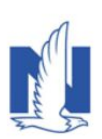

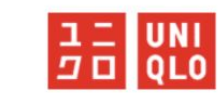

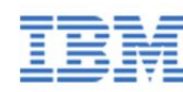

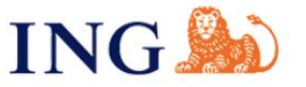

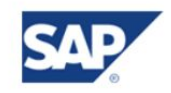

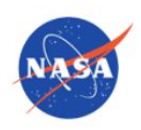

#### **/src/index.html**

*<!-- Ionic's root component and where the app will load -->* <**ion-app**></**ion-app**>

*<!-- The polyfills js is generated during the build process -->* <**script** src="build/polyfills.js"></**script**>

*<!-- The vendor js is generated during the build process It contains all of the dependencies in node\_modules -->* <**script** src="build/vendor.js"></**script**>

*<!-- The main bundle js is generated during the build process -->* <**script** src="build/main.js"></**script**> src/index.html is the main entry point for the app, though its purpose is to set up scripts, CSS includes, and bootstrap, or start running our app

Ionic looks for the  $\le$ ion-app> tag in your **HTML** 

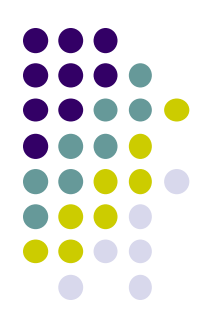

#### **/src/app/app.module.ts**

```
@NgModule({
   declarations: [MyApp, 
HelloIonicPage, ItemDetailsPage, 
ListPage],
   imports: [BrowserModule, 
IonicModule.forRoot(MyApp)],
   bootstrap: [IonicApp],
   entryComponents: [MyApp, 
HelloIonicPage, ItemDetailsPage, 
ListPage],
   providers: [StatusBar, SplashScreen, 
{provide: ErrorHandler, useClass:
IonicErrorHandler}]
})
export class AppModule {}
```
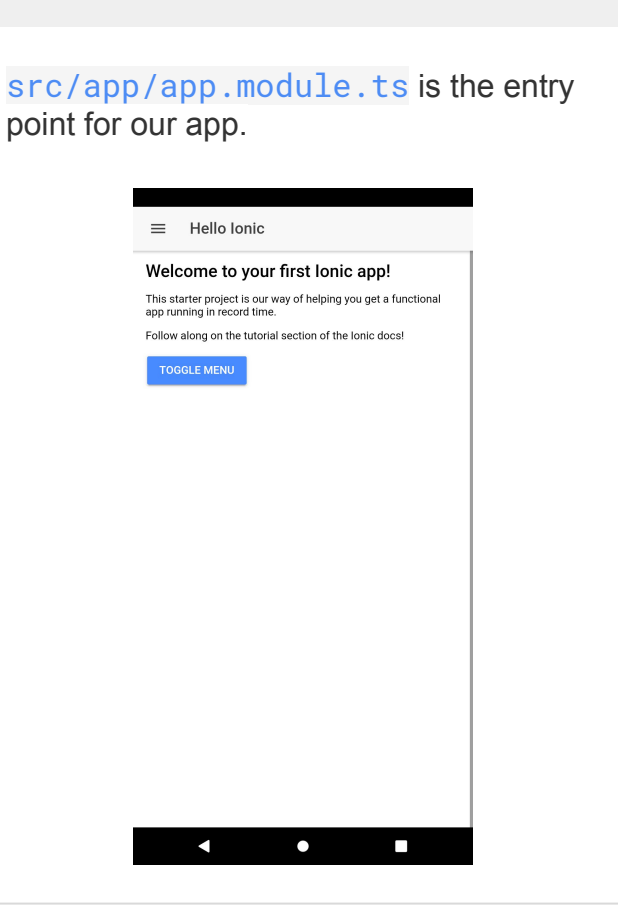

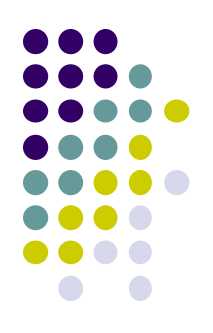

#### **/src/app/app.html**

```
<ion-menu [content]="content">
```

```
 <ion-header>
   <ion-toolbar>
     <ion-title>Pages</ion-title>
   </ion-toolbar>
 </ion-header>
```

```
 <ion-content>
     <ion-list>
       <button ion-item *ngFor="let p 
of pages" (click)="openPage(p)">
         \{\{p.title\}\}\ </button>
     </ion-list>
   </ion-content>
```

```
</ion-menu>
```

```
<ion-nav [root]="rootPage" #content
swipeBackEnabled="false"></ion-nav>
```
we set up an [ion-menu](https://ionicframework.com/docs/components/#menus) to function as a side menu, and then an [ion-nav](https://ionicframework.com/docs/api/components/nav/Nav/) component to act as the main content area. The [ion-menu](https://ionicframework.com/docs/components/#menus)'s [content] property is bound to the local variable content from our [ion-nav](https://ionicframework.com/docs/api/components/nav/Nav/), so it knows where it should animate around

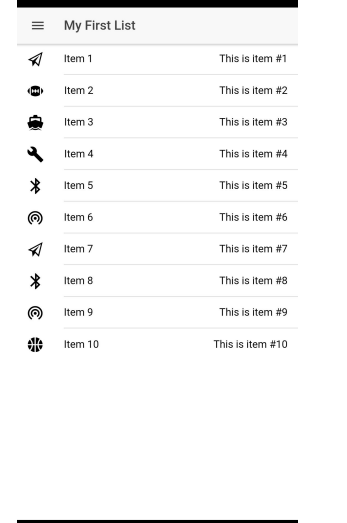

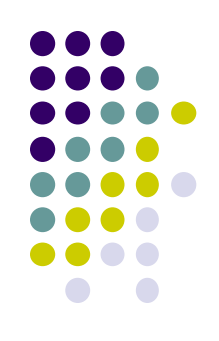

#### **/src/pages/item-details/item-details.html**

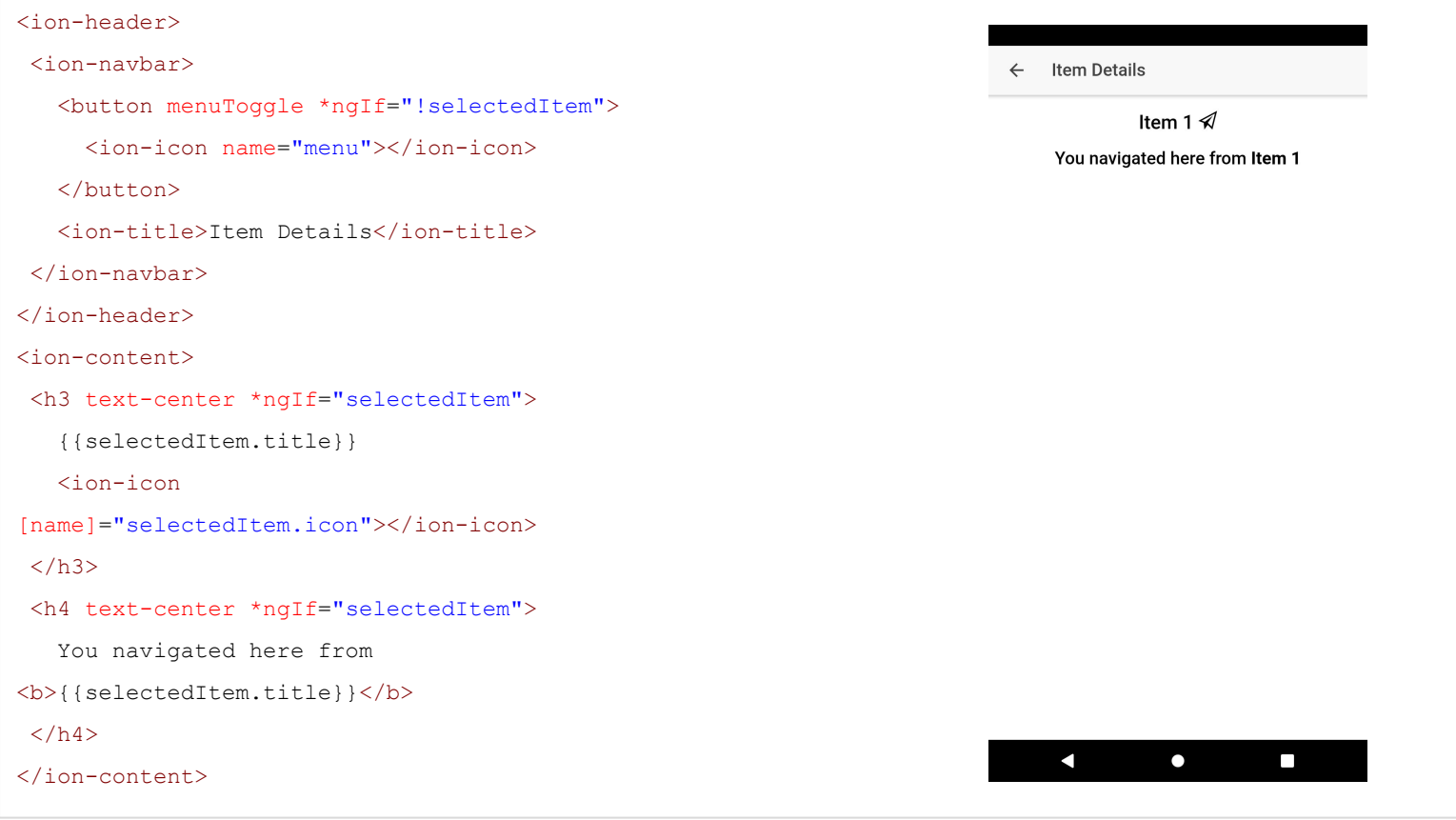

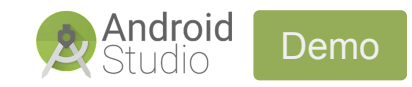